# Графика в PascalABC

<u> Іитерату</u>

неден

прилитив

Tekct

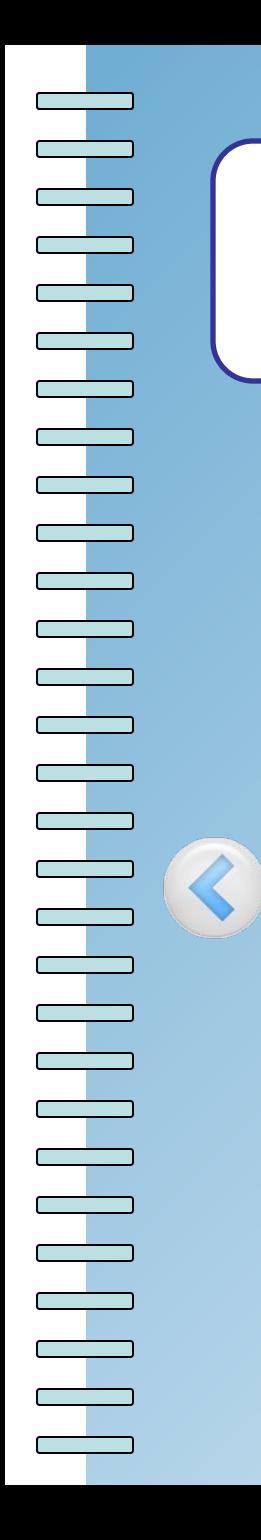

## Подключение дополнительных библиотек

Для работы в графическом режиме необходимо подключение модуля GraphABC.

Первой инструкцией программы должна быть инструкция uses GraphABC;

<u> Іитерату</u>

Tekcr

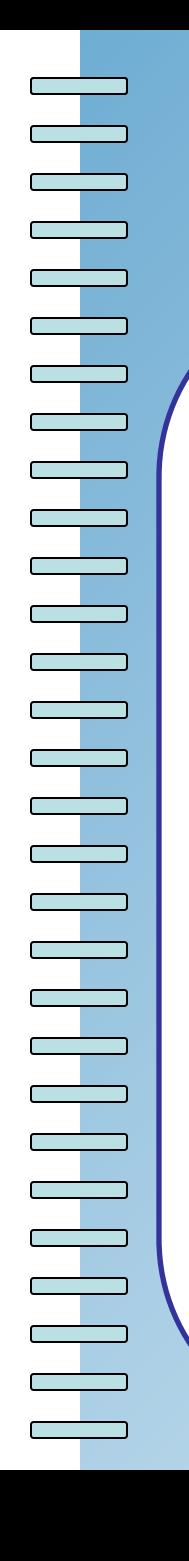

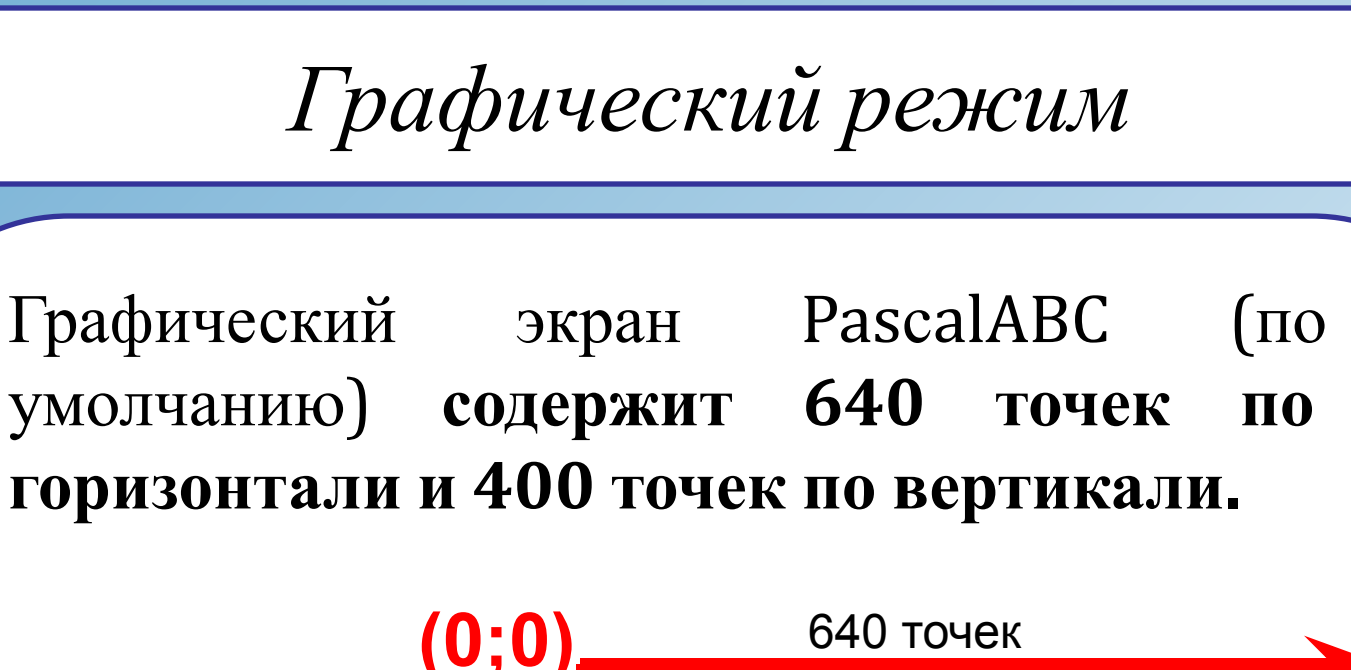

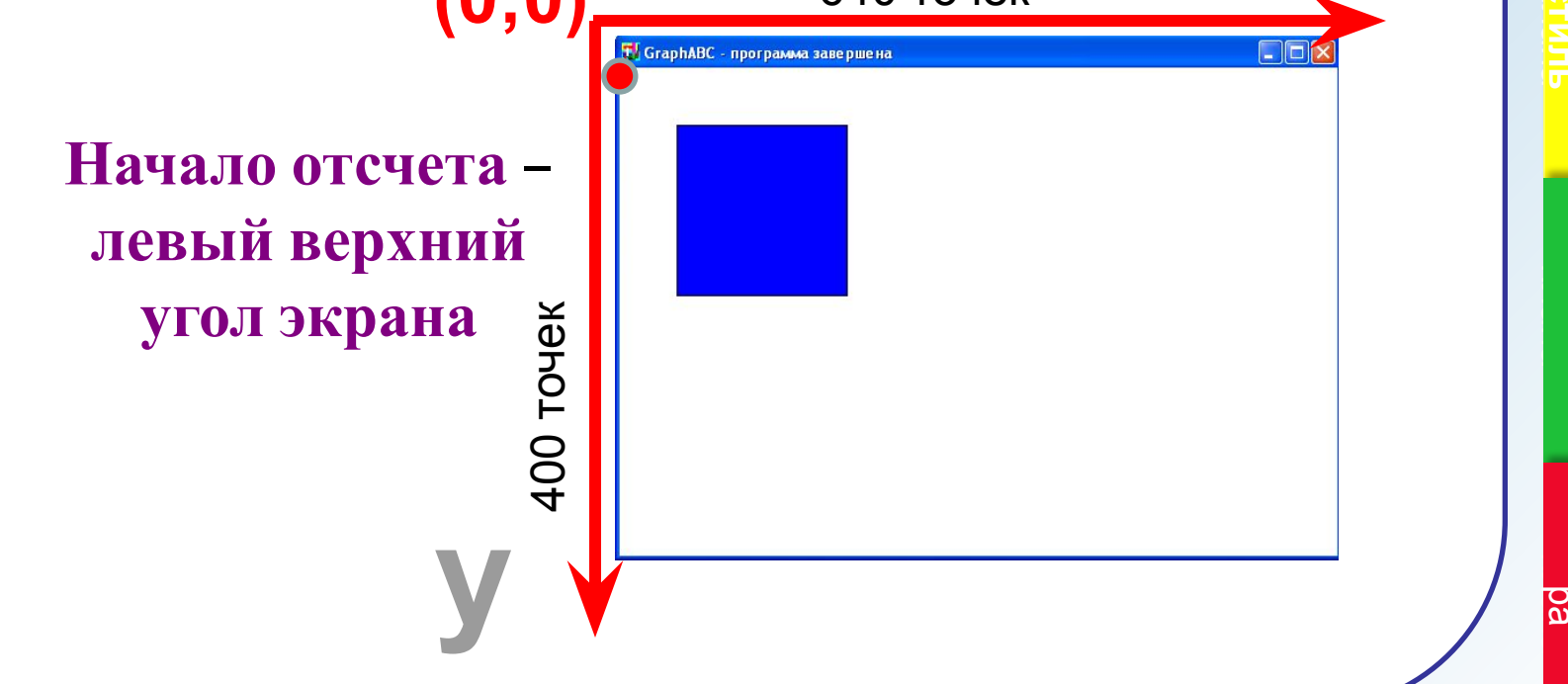

**Примитив** 

TekcT

Литерату

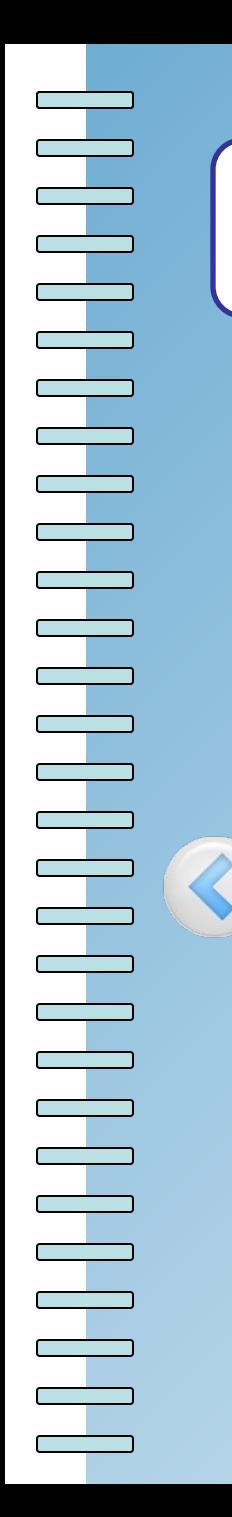

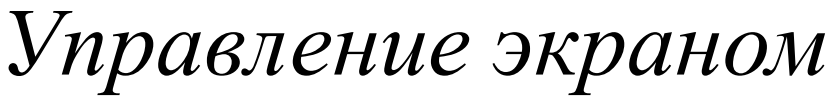

Введен

**TIONMATNE** 

Tekcr

<u> Іитерату</u> င္တြ

## SetWindowWidth(w) -

Устанавливает ширину графического окна;

## SetWindowHeight(h) -Устанавливает высоту графического окна;

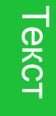

## Очистка графического окна

**ClearWindow;** - очищает графическое окно белым цветом. ClearWindow(color); очищает графическое окно указанным цветом.

GraphABC - программа завершена

program clear; uses GraphABC; begin ClearWindow; ClearWindow(clMoneyGreen); end.

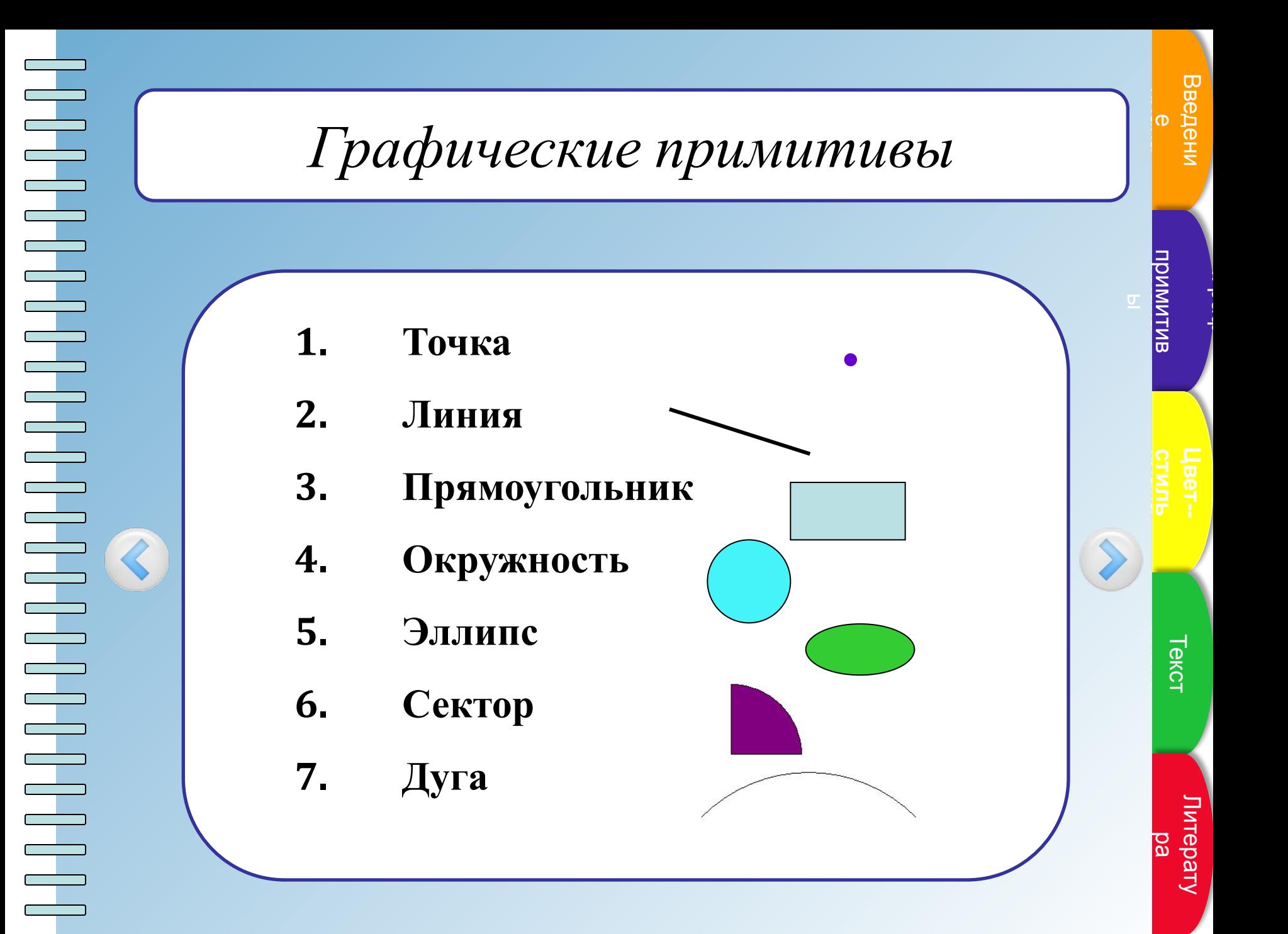

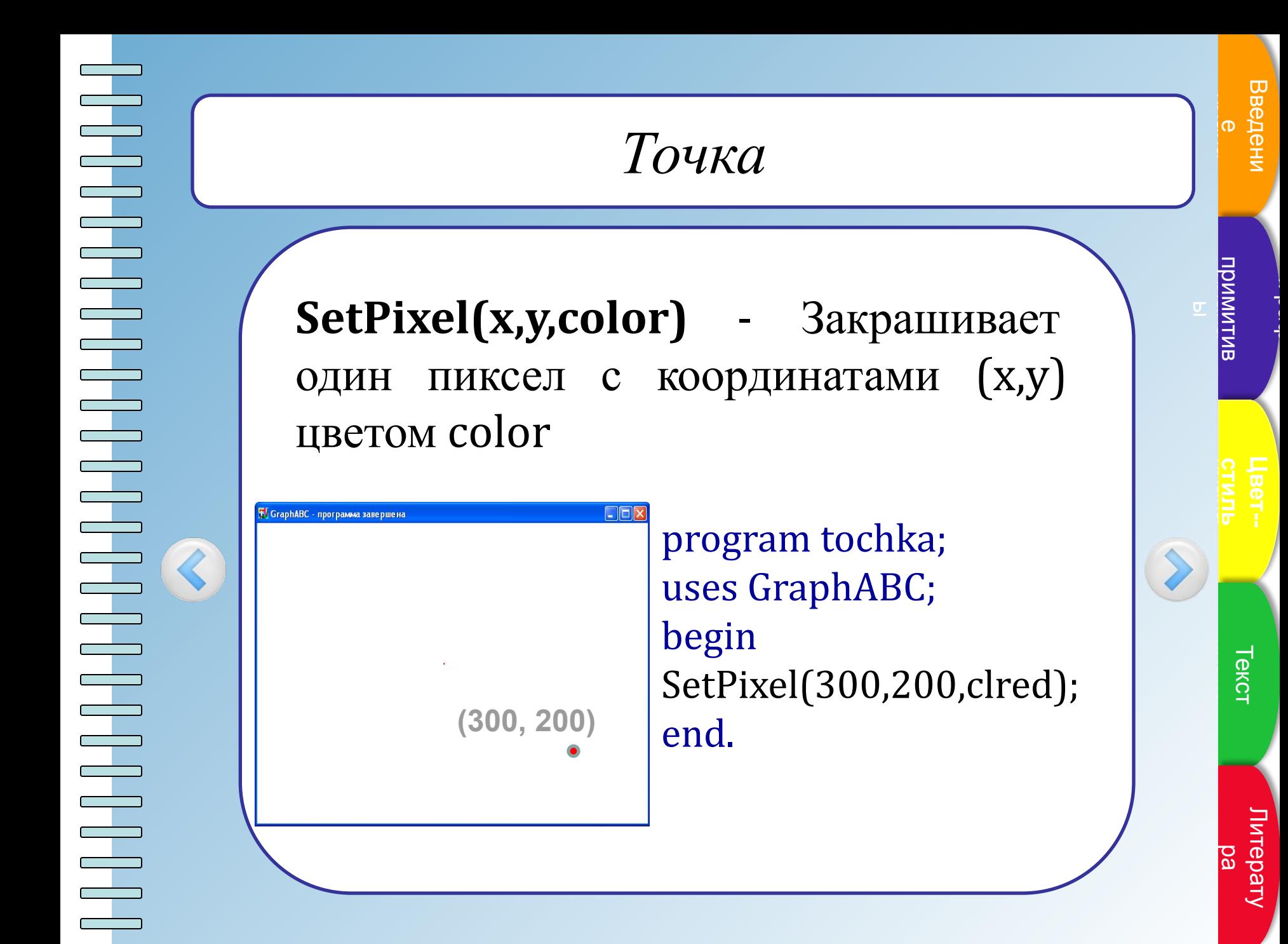

Линии

 $LineTo(x,y)$  - рисует отрезок от текущего положения пера до точки (х,у); координаты пера при этом также становятся равными  $(x,y).$ 

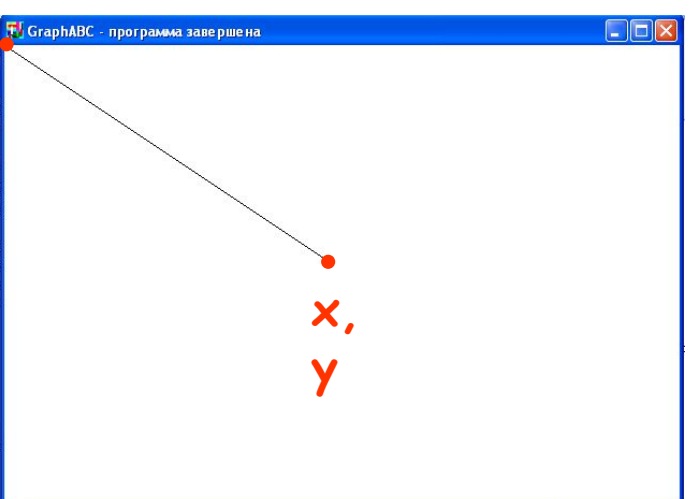

Program liniay; uses GraphABC; begin LineTo(300,200); end.

Введени

Линии

 $Line(x1,y1,x2,y2)$  - рисует отрезок с началом в точке (х1,у1) и концом в точке  $(x2,y2)$ .

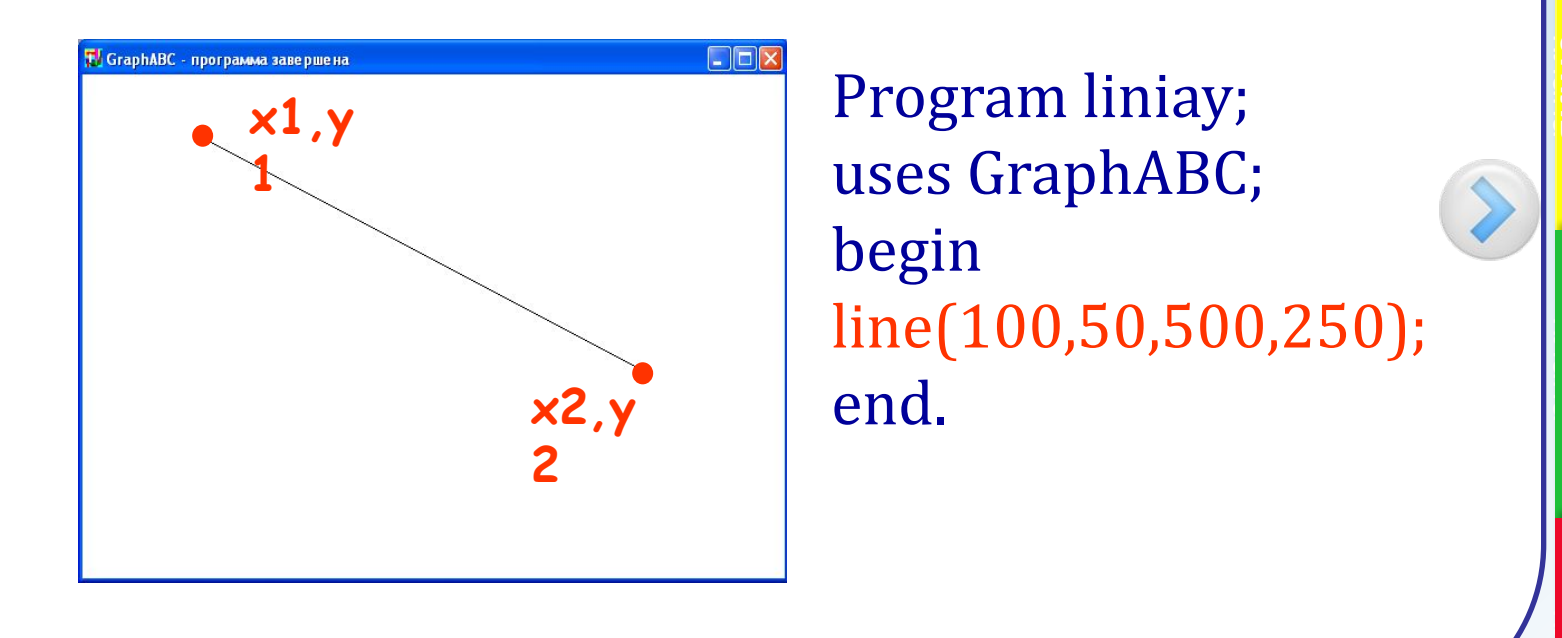

Литерату b<br>B

**TekcT** 

Введени

Примитив

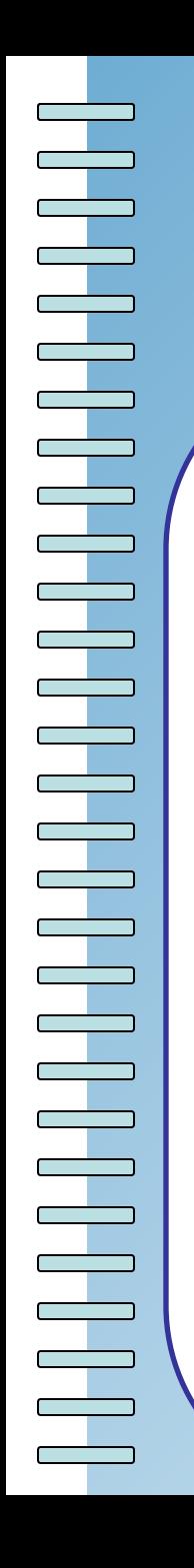

## Используемые цвета

clBlack - черный clPurple - фиолетовый clWhite - белый clMaroon - темно-красный clRed - красный clNavy - темно-синий clGreen - зеленый clBrown - коричневый clBlue - синий clSkyBlue - голубой clYellow - желтый clCream - кремовый

clAqua - бирюзовый clOlive - оливковый clFuchsia - сиреневый clTeal - сине-зеленый clGray - темно-серый clLime - ярко-зеленый clMoneyGreen - цвет зеленых денег clLtGray - светло-серый clDkGray - темно-серый clMedGray - серый clSilver - серебряный

Random(16777215) - случайный цвет из всей палитры цветов Паскаля

примитив

Tekct

Литерату

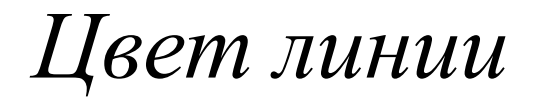

#### SetPenColor(color) - устанавливает цвет пера, задаваемый параметром color.

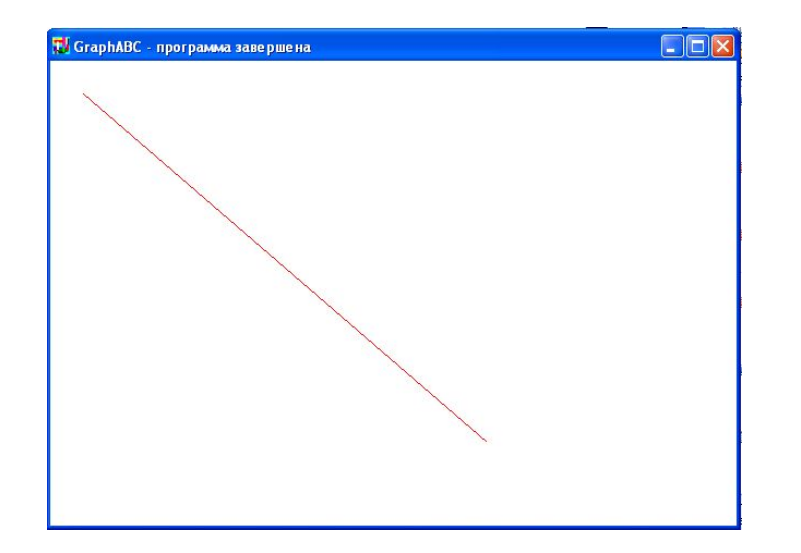

Program liniay; uses GraphABC; begin setpencolor(clred); line(30,30,400,350); end.

Введен

## Толщина линии

#### SetPenWidth(n) - устанавливает ширину (толщину) пера, равную n пикселям.

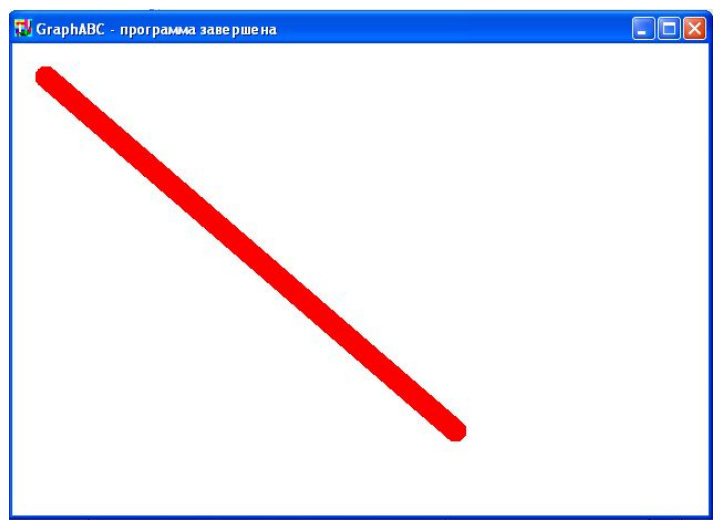

Program liniay; uses GraphABC; begin setpenwidth(20); setpencolor(clred);  $line(30,30,400,350);$ end.

#### Рисуется процедурами **Line(x1,y1,x2,y2); LineTo(x,y);**

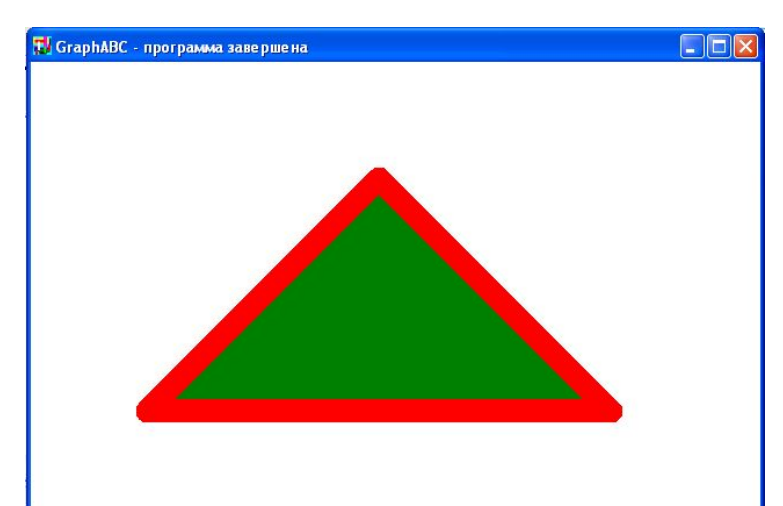

Program treugolnik; uses GraphABC; begin setpenwidth(20); setpencolor(clred); line(300,100,500,300); lineto(100,300); lineto(300,100); floodfill(300,200,clgreen); end.

ิ<br>ด веден

Введени е

.<br>Графия

па<br>Ба итера

Литерату ра

Прямоугольник

#### $\textbf{Rectangle}(x1,y1,x2,y2)$  - рисует

прямоугольник, заданный координатами противоположных вершин (х1, у1) и (х2, у2).

**DEIX** 

**T.** GraphABC - программа завершена

 $x2,y$ 

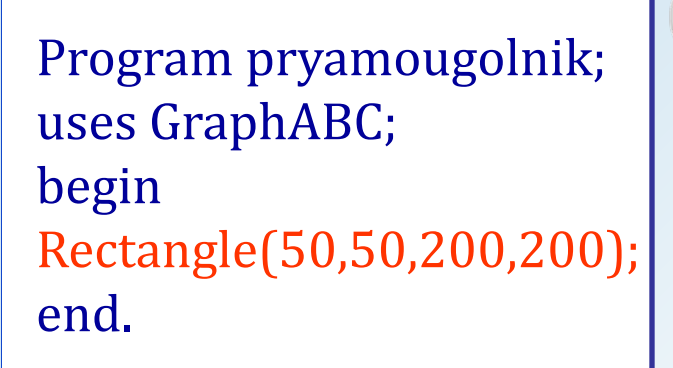

Введени

Литерату b<br>8

### FloodFill(x,y,color) - заливает область одного цвета цветом color, начиная с точки

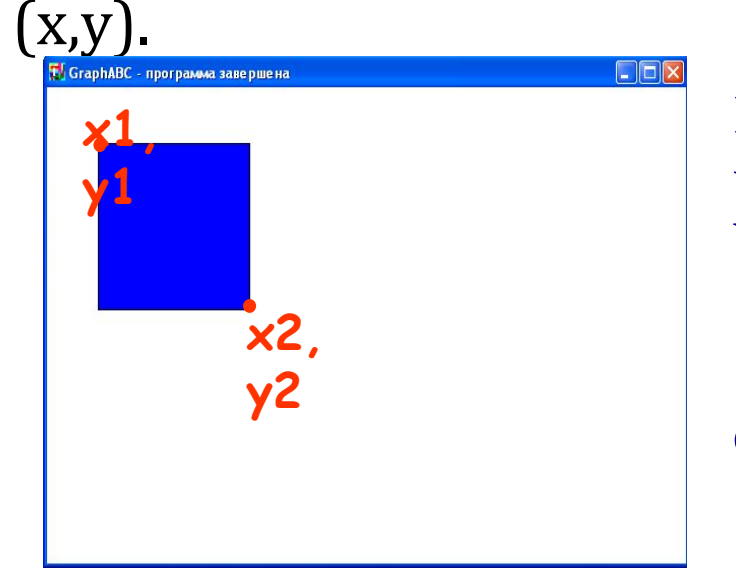

Program pryamougolnik; uses GraphABC; begin Rectangle(50,50,200,200); FloodFill(100,100,clBlue); end.

Введен

Текст

Литерату b<br>8

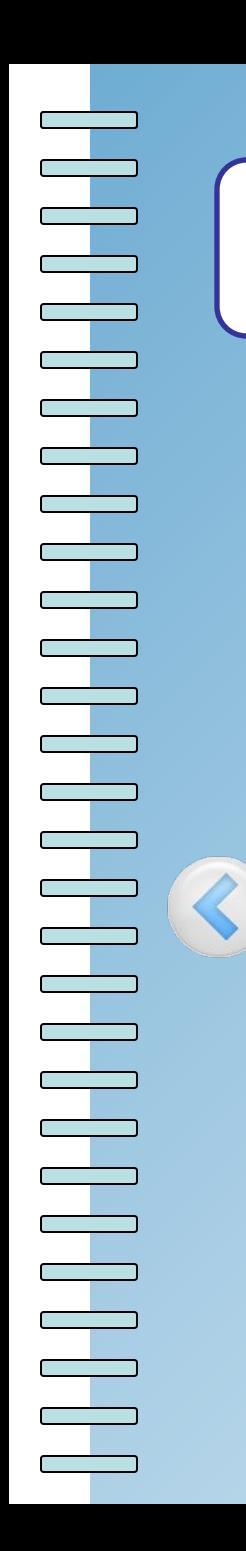

### *Цвет и толщина контура*

#### Задаются процедурами **SetPenWidth(w); SetPenColor(color);**

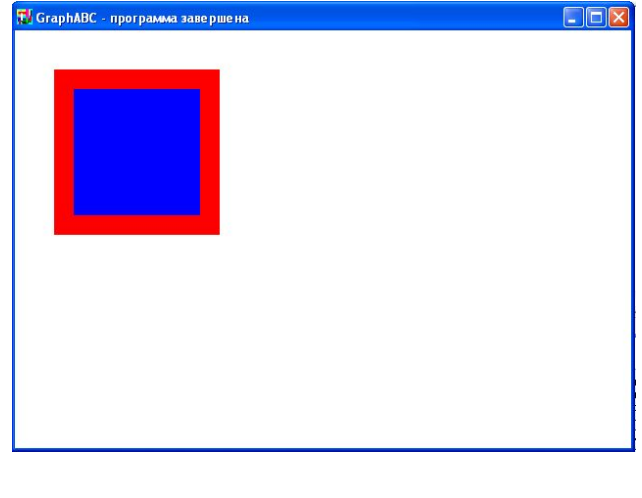

Program pryamougolnik; uses GraphABC; begin SetPenColor(clred); SetPenWidth(20); Rectangle(50,50,200,200); FloodFill(100,100,clBlue); end.

ิ<br>ด

.<br>Графия

плана Пункт Текст

па<br>Ба итера

Литерату ра

Окружность

#### Circle(x,y,r) - рисует окружность  $\mathbf C$ центром в точке (х,у) и радиусом г.

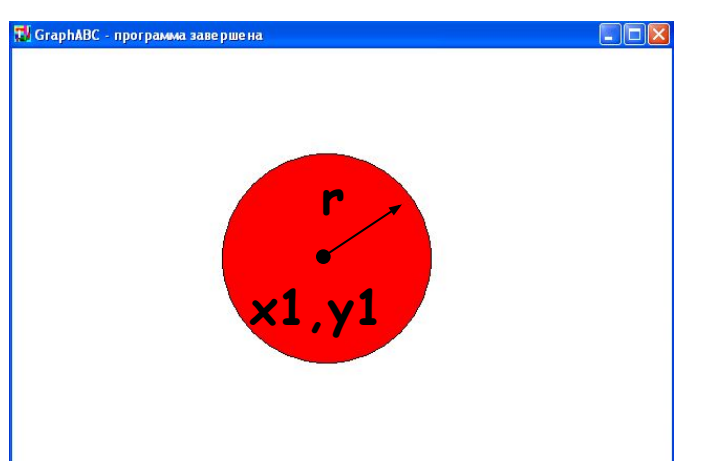

Program circle; uses GraphABC; begin Circle(500,200,100); FloodFill(500,200,clred); end.

Введени

Литерату b<br>B

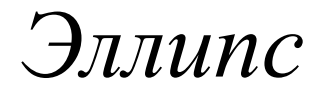

**Ellipse(x1,y1,x2,y2)** - рисует эллипс, заданный прямоугольником своим описанным  $\mathbf C$ координатами противоположных вершин.

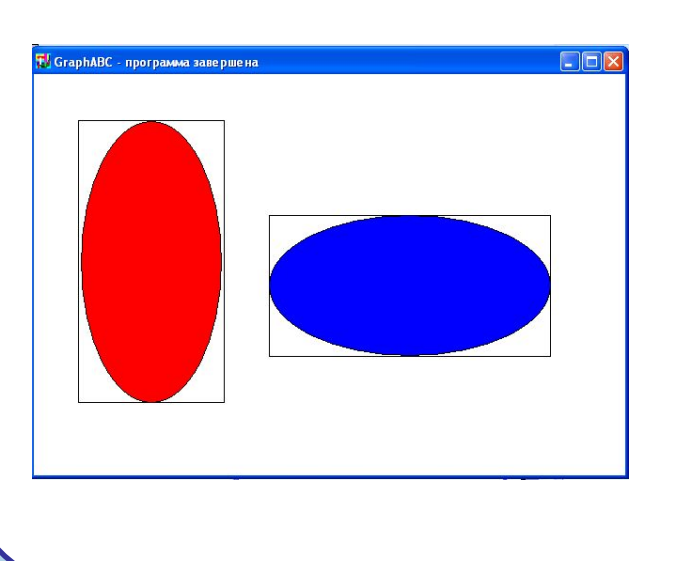

Program oval; uses GraphABC; begin Ellipse(50,50,200,350); FloodFill(50+100,50+100,clred); Ellipse(250,150,550,300); FloodFill(250+100,150+100,clBlue); end.

Введени

Литерату

b<br>B

Дуга окружности

Arc(x,y,r,a1,a2) - рисует дугу окружности с центром в точке (х,у) и радиусом г, заключенной между двумя лучами, образующими углы а1 и а2 с осью ОХ (а1 и а2 - вещественные, задаются в градусах и отсчитываются против часовой стрелки).

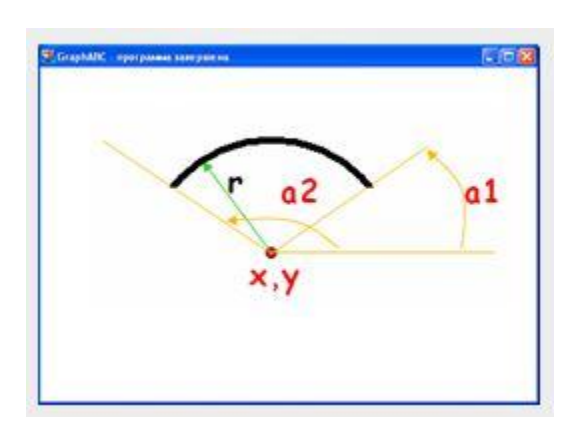

Program duga; uses GraphABC; **Begin** SetPenWidth(10); Arc(300,250,150,45,135); end.

Введени

Tekch

Питерату b<br>8

Сектор

 $Pie(x,y,r,a1,a2)$ рисует сектор ограниченный дугой окружности, (параметры процедуры имеют тот же смысл, что и в процедуре Arc).

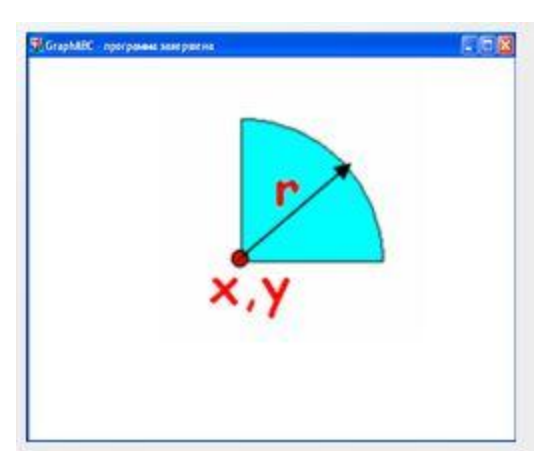

Program sector; uses GraphABC; begin Pie(300,200,100,0,90); FloodFill(310,190,clpink); end.

Введени

Литерату დ<br>ფ

## *Вывод текста в графическое окно*

**TextOut(x,y,'строка');** - выводит строку текста в позицию (x,y) (точка (x,y) задает верхний левый угол прямоугольника, который будет содержать текст).

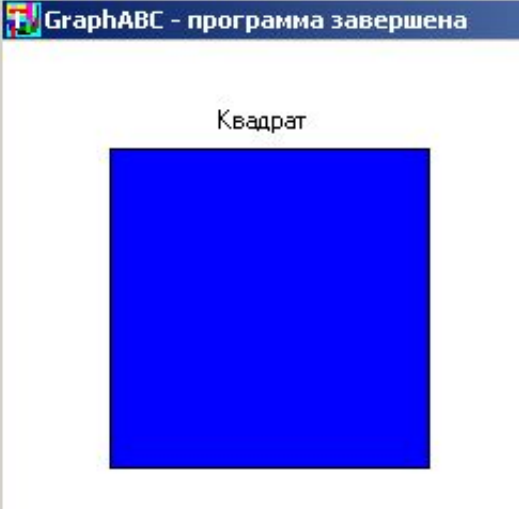

Program text; uses GraphABC; begin TextOut(100,30,'Квадрат'); Rectangle(50,50,200,200); FloodFill(55,55,clBlue); end.

ิ<br>ด

е

.<br>Графия

па<br>Ба итера

Литерату ра

ิ<br>ด

е

.<br>Графия

Литерату

па<br>Ба итера

ра

плана Пункт Текст

*Действия со шрифтом*

**SetFontName('name')** – устанавливает наименование шрифта. **SetFontColor(color**) - устанавливает цвет шрифта. **SetFontSize(sz) –** устанавливает размер шрифта в пунктах. **SetFontStyle(fs)** - устанавливает стиль Meucmeus co upudpmom<br>
SetFontName('name') – устанавливает<br>
наименование шрифта.<br>
SetFontColor(color) - устанавливает цвет<br>
шрифта.<br>
SetFontSize(sz) – устанавливает размер<br>
шрифта в пунктах.<br>
SetFontSiyle(fs) - устанавлива

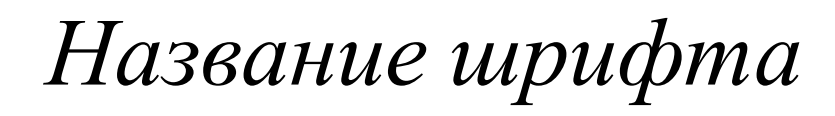

По умолчанию установлен шрифт, имеющий наименование MS Sans Serif. Наиболее распространенные шрифты - это Times, Arial и Courier New. Наименование шрифта можно набирать без учета регистра.

#### Пример: SetFontName('Times');

Введен

примитив

Задается именованными константами: fsNormal – обычный; fsBold – жирный; fsItalic – наклонный; fsBoldItalic – жирный наклонный; fsUnderline – подчеркнутый; fsBoldUnderline – жирный подчеркнутый; fsItalicUnderline – наклонный подчеркнутый; fsBoldItalicUnderline – жирный наклонный  $T_{\text{sp}}$   $\begin{bmatrix} \text{C}m u \pi b & u p u q b m a \end{bmatrix}$ <br>  $\begin{bmatrix} \text{S} \text{Normal} - \text{O} \text{G} \text{N} + \text{H} \text{N} \text{S} \end{bmatrix}$ <br>  $\begin{bmatrix} \text{S} \text{Normal} - \text{O} \text{S} \text{N} + \text{H} \text{N} \text{N} \end{bmatrix}$ <br>  $\begin{bmatrix} \text{S} \text{S} \text{O} \text{M} \text{M} \text{R} \text{M} \text{S} \end{bmatrix}$ <br>  $\$ 

ิ<br>ด

.<br>Графия

плана Пункт Текст

## Стиль шрифта

**Program** text; uses GraphABC; **Begin** SetFontName('Arial'); SetFontSize(20); SetFontColor(clRed); TextOut(10,10,'обычный'); SetFontStyle(fsItalic); SetFontColor(clBlue); TextOut(10,50,'наклонный'); SetFontStyle(fsBold); SetFontColor(clpink); TextOut(10,90,'жирный'); SetFontStyle(fsUnderline); SetFontColor(clblue); TextOut(10,130, подчеркнутый'); SetFontStyle(fsBoldItalicUnderline); SetFontColor(clred); TextOut(10,170,'жирный, наклонный, подчеркнутый');

end.

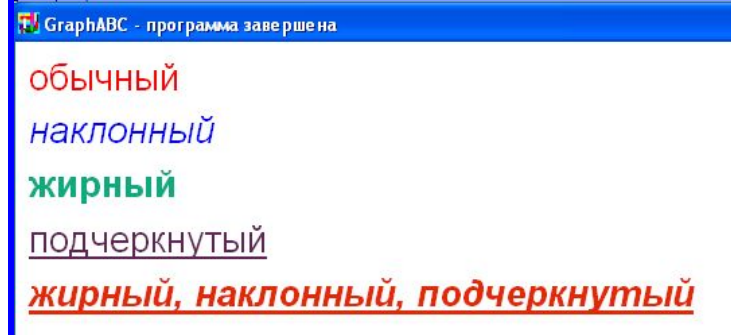

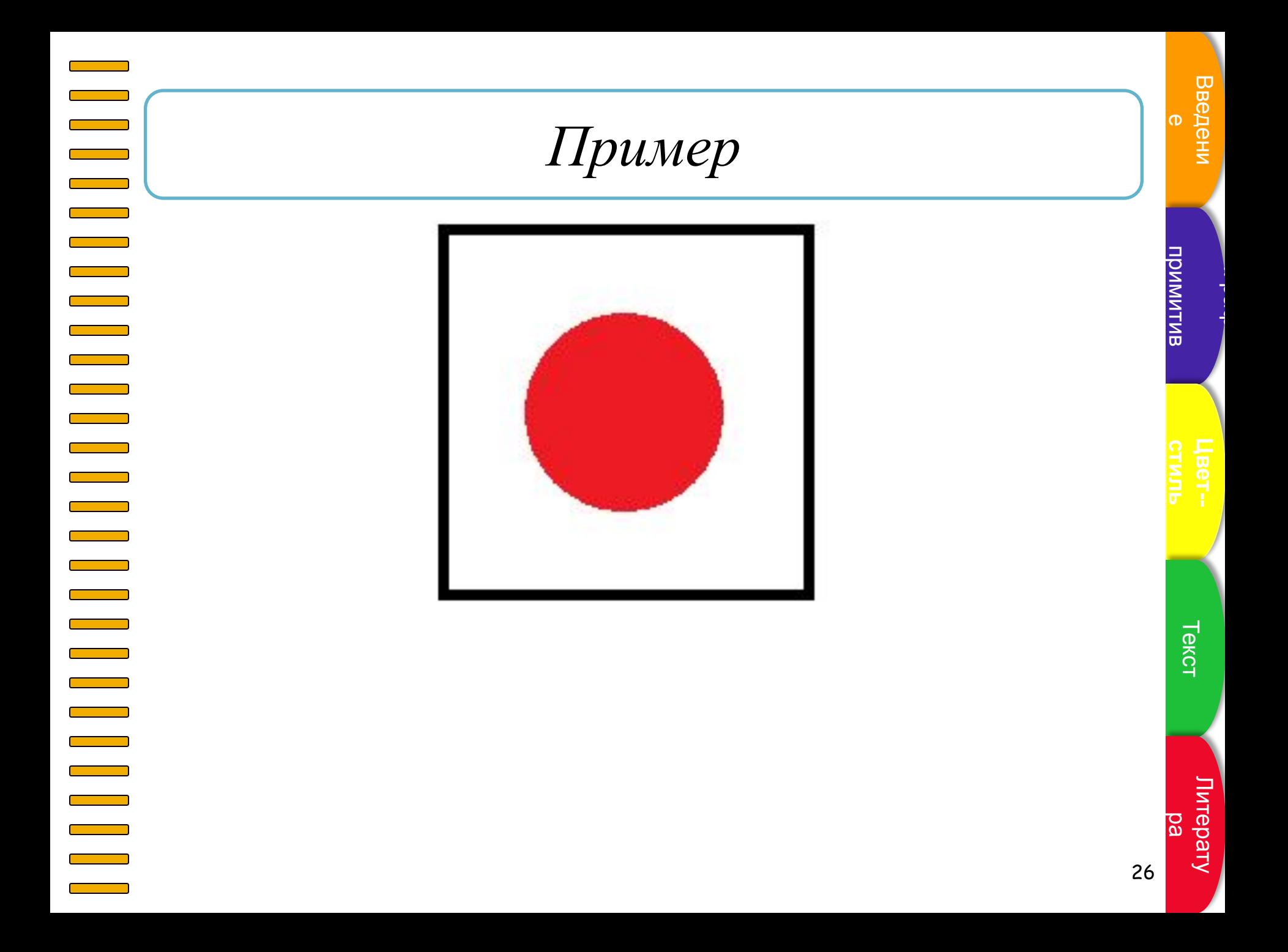

## Программа

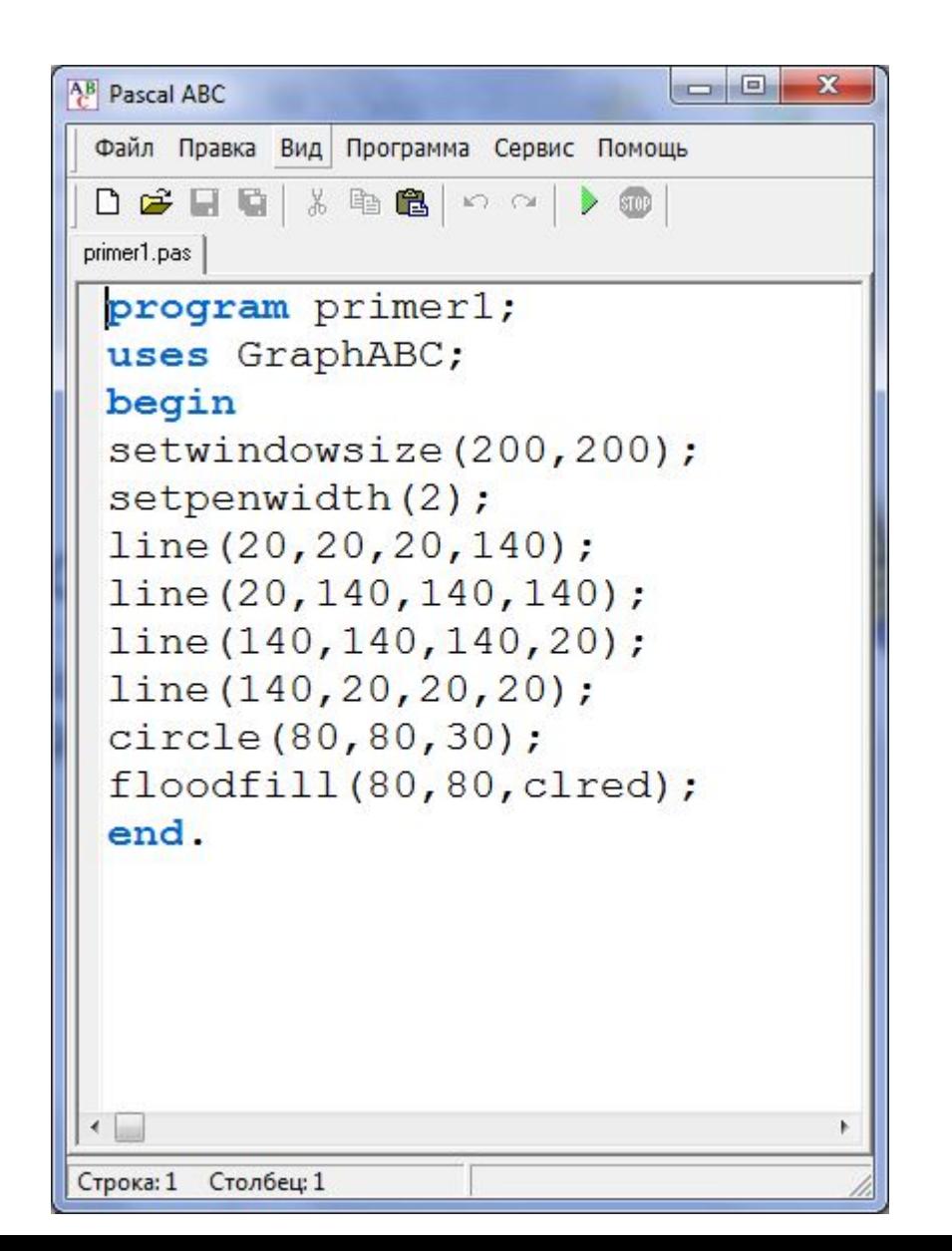

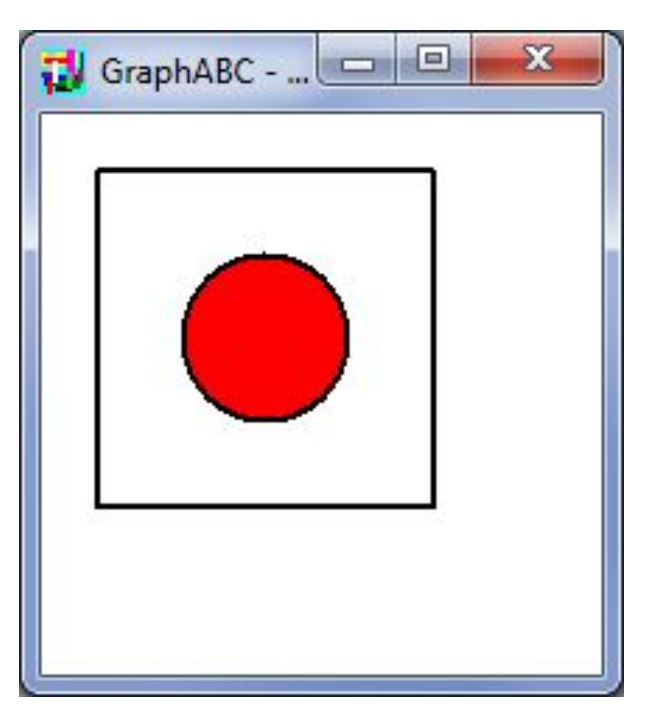

## Упражнения

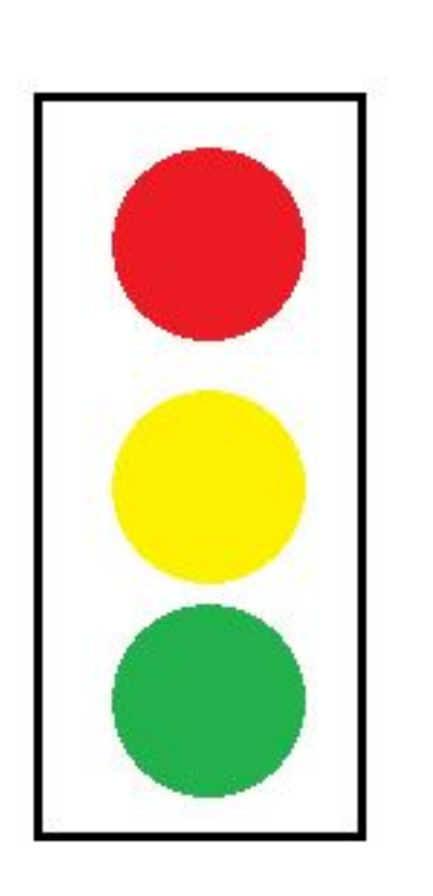

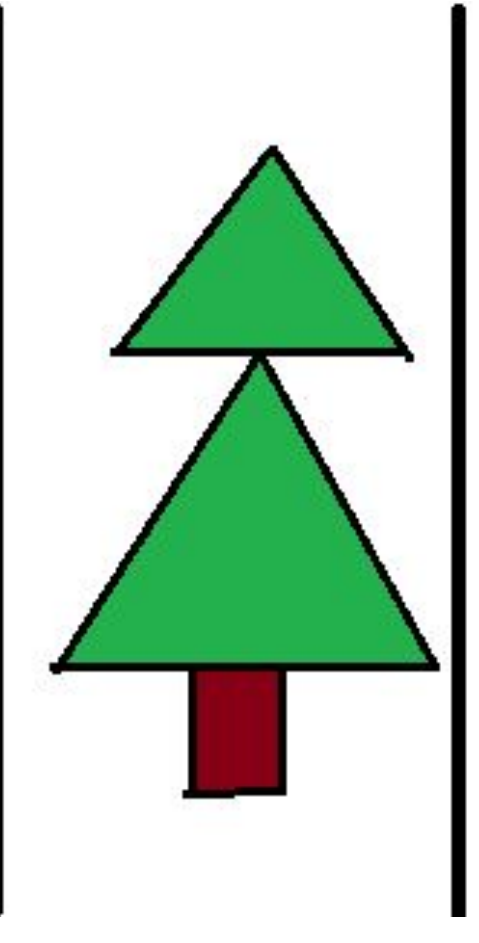

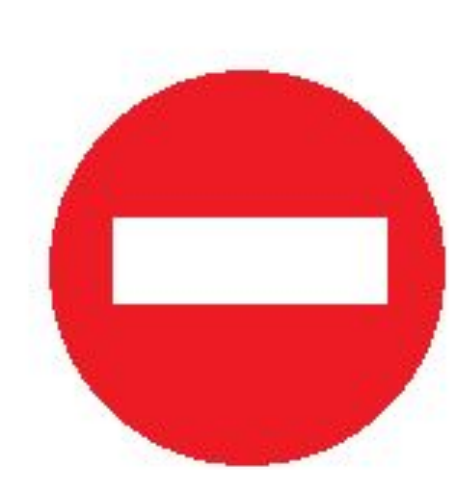

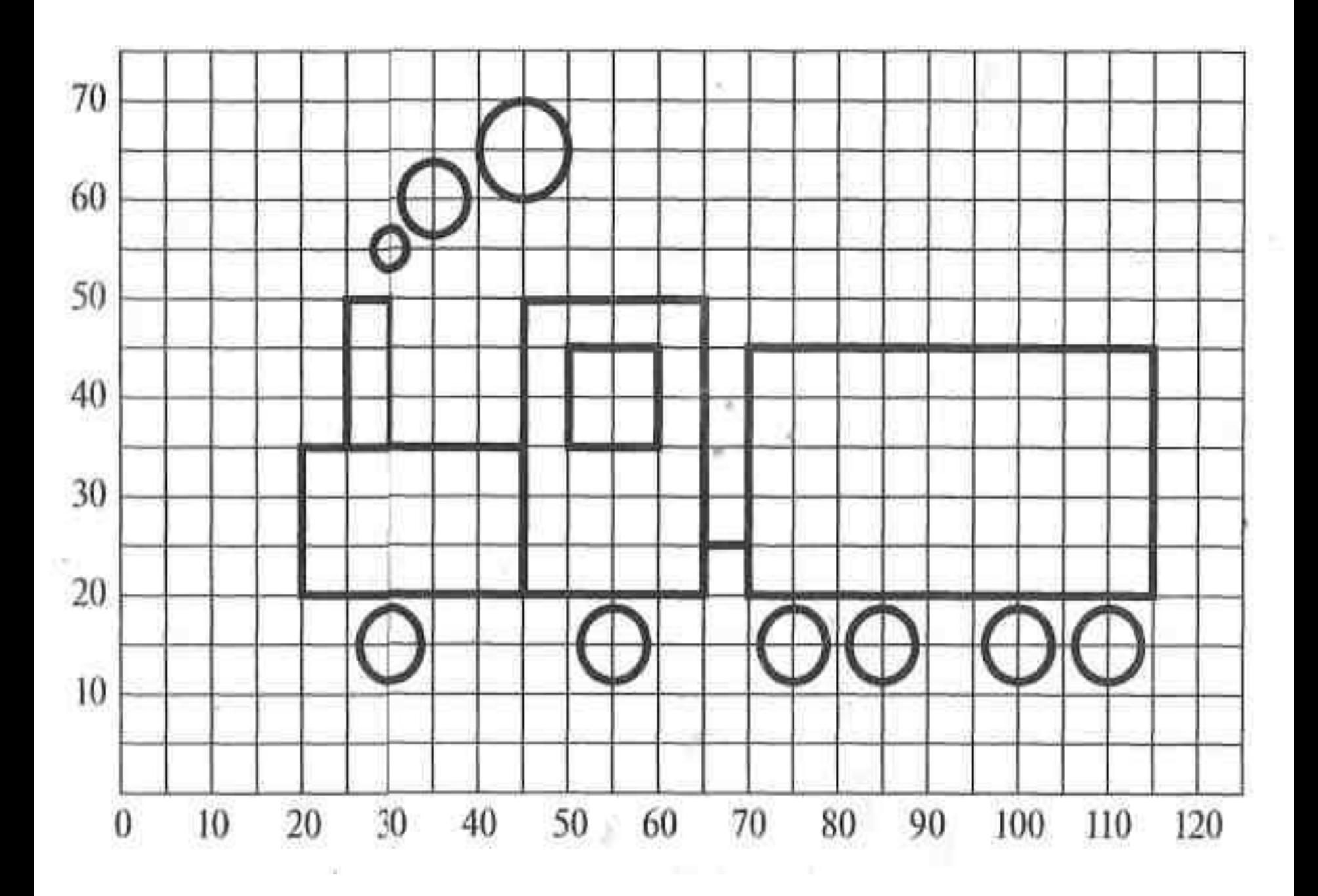